# <span id="page-0-0"></span>Table des matières

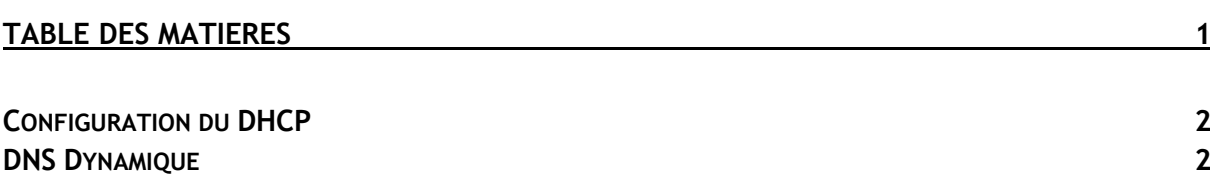

Avant-Propos

DHCP constitue la suite logique au DNS dans l'élaboration d'un réseau. Cela ne concerne bien sûr que les ordinateurs sur notre réseau local. La règle étant de pouvoir s'affranchir de toutes les contraintes d'une configuration IP fixe. Le serveur DHCP donne le « la » en transmettant adresse IP, adresse du serveur passerelle, du serveur de temps, etc.

E6 :

Elaboration de documents relatifs à la production et à la fourniture de services

- A1.1.1 , Analyse du cahier des charges d'un service à produire
- A1.2.4 , Détermination des tests nécessaires à la validation d'un service
- A1.3.4 , Déploiement d'un service
- A4.1.9 , Rédaction d'une documentation technique

### <span id="page-1-0"></span>Configuration du DHCP

Pour la configuration du DHCP, voir la procédure « Installation de services » de première année en SI5.

Voici la configuration que j'ai utilisée pour ce TP

```
option domain–name "dupont.local";
option domain-name-servers 192.168.1.128, 192.168.1.129;
subnet 192.168.1.0 netmask 255.255.255.0 {
range 192.168.1.131 192.168.1.131;
option routers 192.168.1.254;
```
On peut voir sur un client Windows 7 que la configuration que j'ai reçue est bien la bonne.

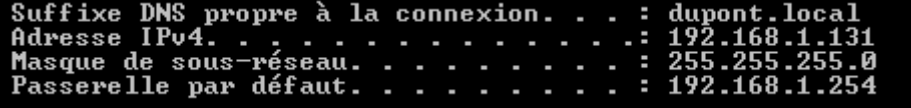

On peut aussi aller voir les baux que l'on a distribués dans le fichier /var/lib/dhchpd.leases

## <span id="page-1-1"></span>DNS Dynamique

Pour que le DNS ce mette à jour automatiquement, il faut ajouter le serveur DHCP dans la zone DNS et DNS inverse

```
DebianDHCP IN A 192.168.1.130
130 IN PTR DebianDHCP.dupont.local.
```
Une fois que le serveur est ajouté dans les fichiers de zone, il faut aller dans /etc/bind/named.conf.local et ajouter la ligne suivante dans les deux zones :

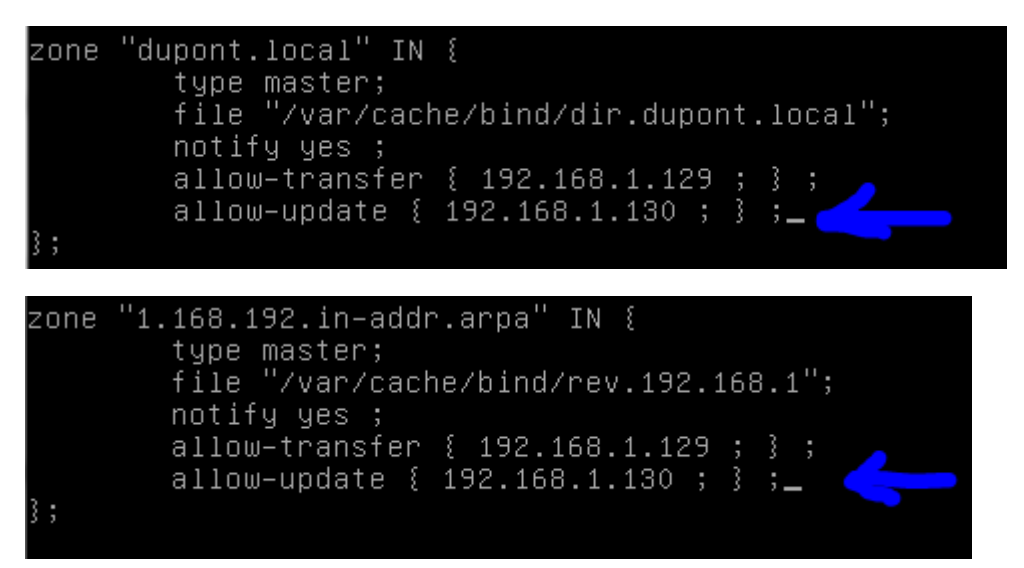

Une fois que ces modifications sont faites sur le serveur DNS, nous pouvons passer à la configuration du serveur DHCP.

Il faut aller dans /etc/dhcp/dhcpd.conf et modifier ou ajouter les lignes suivantes :

Ces lignes-là doivent être ajoutées au début du fichier de conf :

```
ddns–update–style interim;
ddns-updates on;
lignore client–updates;
update-static-leases on;
allow–unknow–clients;
```
Puis, ajouter à la toute fin du fichier :

```
| zone dupont.local. { primary 192.168.1.128; }
zone 1.168.192.in–addr.arpa. { primary 192.168.1.128;
```
Il faut faire attention ! Ce qui faut rentrer après le mot zone c'est le nom des zones qui est dans le fichier named.conf.local !! Et non pas le nom des fichiers de conf !

Maintenant, il faut redémarrer les deux services, le service DNS et le service DHCP.

#### root@DebianToTo:/var/cache/bind# service bind9 restart\_

root@DebianDHCP:/etc/dhcp# service isc-dhcp-server restart

Une fois les services redémarrés, il faut allumer un client Windows 7 pour tenter de récupérer une adresse IP, et voir si une nouvelle entrée est ajoutée sur le DNS.

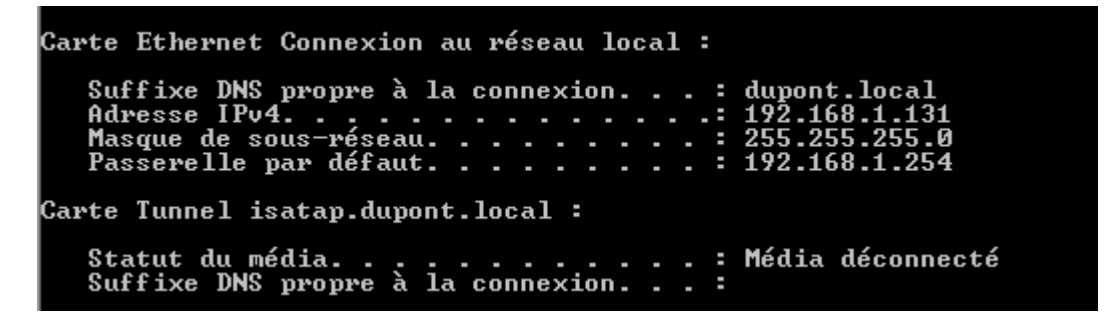

On peut voir que mon client Windows 7 à bien récupéré le bail de mon serveur DHCP, on peut le constater dans dhcpd.leases :

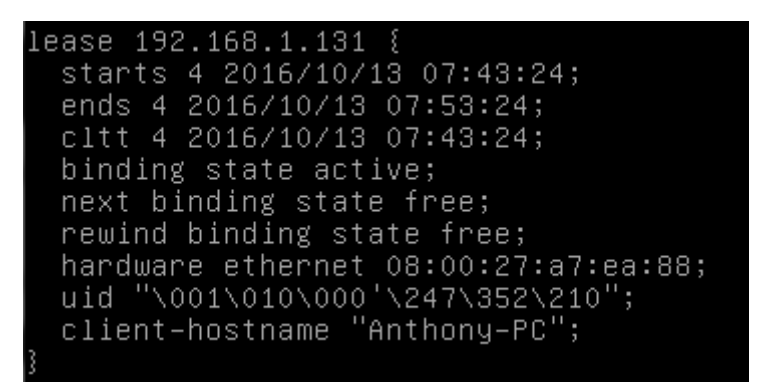

Si l'entrée est bien ajoutée, on peut alors tenter de faire un nslookup sur le serveur DNS :

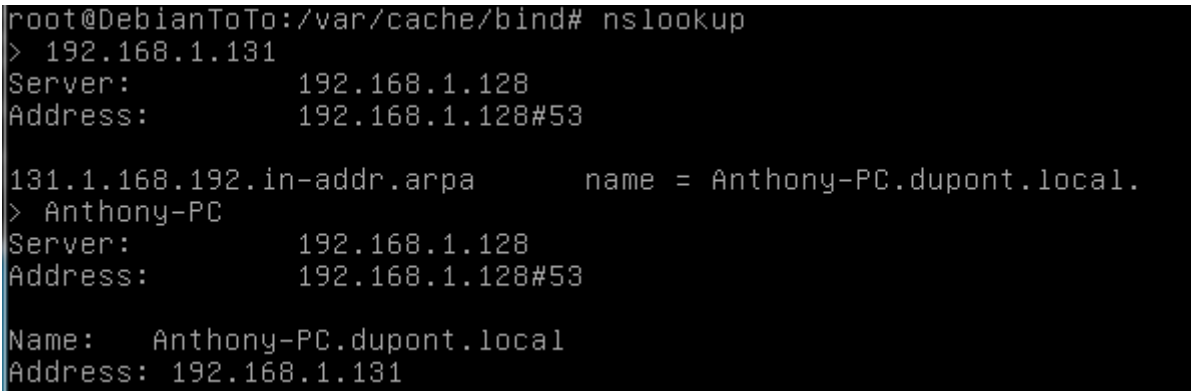

On peut voir que le serveur arrive bien à trouver le nom du client et le résoudre la requête, c'est donc que l'entrée c'est bien ajoutée grâce au DHCP.

Maintenant que l'on a testé avec un client Windows, nous pouvons tester avec un client Linux.

Pour ce faire, il faut aller dans le fichier /etc/dhcp/dhclient.conf et modifier la ligne suivante :

send host–name = "clientlinux.dupont.local"; $\Box$ 

Il faut marquer le nom du client Linux que nous utilisons.

Une fois que c'est fait, il faut redémarrer les services DANS UN ORDRE PRECIS !! Il faut d'abord redémarrer bind9 puis redémarrer isc-dhcp-server.

root@DebianToTo:/var/cache/bind# service bind9 restart\_

root@DebianDHCP:/etc/dhcp# service isc–dhcp–server restart

Maintenant sur le client il suffit de faire un service networking restart pour tenter d'obtenir un bail de notre serveur.

root@clientlinux:~# service networking restart\_

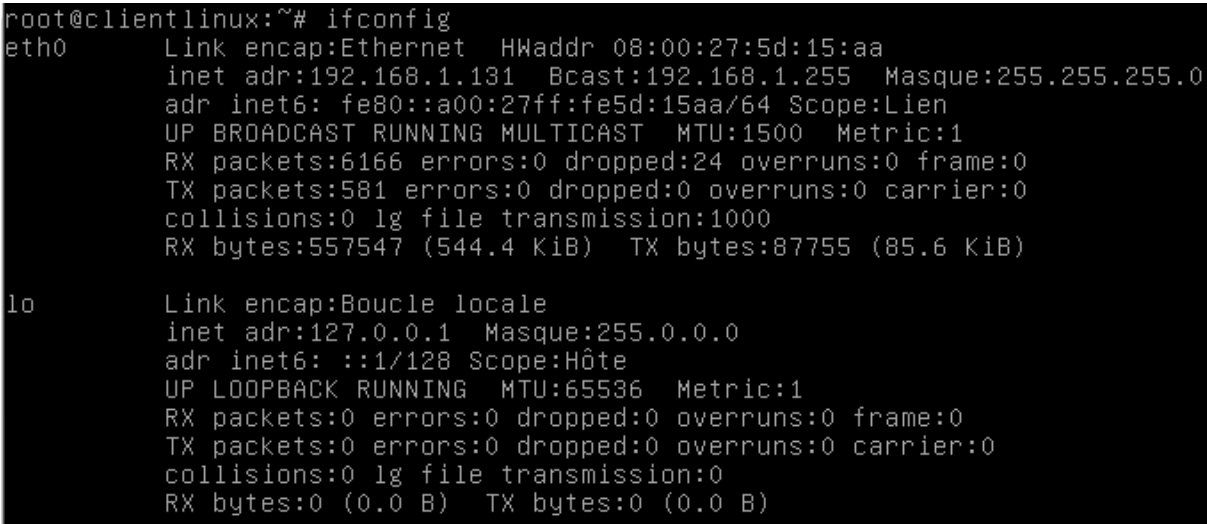

Une fois que l'on a réussi à avoir notre adresse, il faut vérifier que l'entrée c'est bien ajoutée dans le fichier de zone :

 $A$ 

#### **DHCPClient**

192.168.1.131

L'entrée n'est pas la mienne car je n'ai pas réussi à la capturer, cependant on peut voir qu'une entrée c'est bien ajoutée, ce qui confirme le fonctionnement du service.